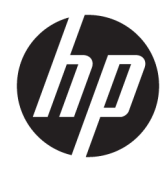

Panduan Pengguna

HP Engage Imaging Barcode Scanner II

© Copyright 2019-2020 HP Development Company, L.P.

Windows adalah merek dagang terdaftar atau merek dagang Microsoft Corporation di Amerika Serikat dan/atau negara-negara lain.

Informasi yang terdapat dalam dokumen ini dapat berubah tanpa pemberitahuan sebelumnya. Satu-satunya jaminan atas produk dan layanan HP tercantum dalam pernyataan jaminan tersurat yang menyertai produk dan layanan tersebut. Tidak ada pernyataan apapun dalam dokumen ini yang dapat dianggap sebagai jaminan tambahan. HP tidak bertanggung jawab atas kesalahan teknis atau editorial maupun kelalaian yang terdapat dalam dokumen ini.

RMN: HSN-DL01

Edisi Pertama: Oktober 2019

Nomor Komponen Dokumen: L60466-BW2

## **Tentang Panduan Ini**

- **PERINGATAN!** Menunjukkan situasi berbahaya yang, jika tidak dicegah, **dapat** mengakibatkan cedera serius atau kematian.
- **PERHATIAN:** Menunjukkan situasi berbahaya yang, jika tidak dicegah, **dapat** mengakibatkan cedera ringan atau sedang.
- **PENTING:** Menunjukkan informasi yang dianggap penting namun tidak terkait bahaya (misalnya, pesan terkait dengan kerusakan properti). Mengingatkan pengguna bahwa jika prosedur tidak diikuti seperti yang dijelaskan dapat menyebabkan hilangnya data atau kerusakan pada perangkat keras maupun perangkat lunak. Juga berisi informasi penting yang menjelaskan konsep atau cara menyelesaikan tugas.
- **EX CATATAN:** Berisi informasi tambahan untuk menekankan atau melengkapi hal penting pada teks utama.
- **TIPS:** Menyediakan saran praktis untuk menyelesaikan tugas.

# **Isi**

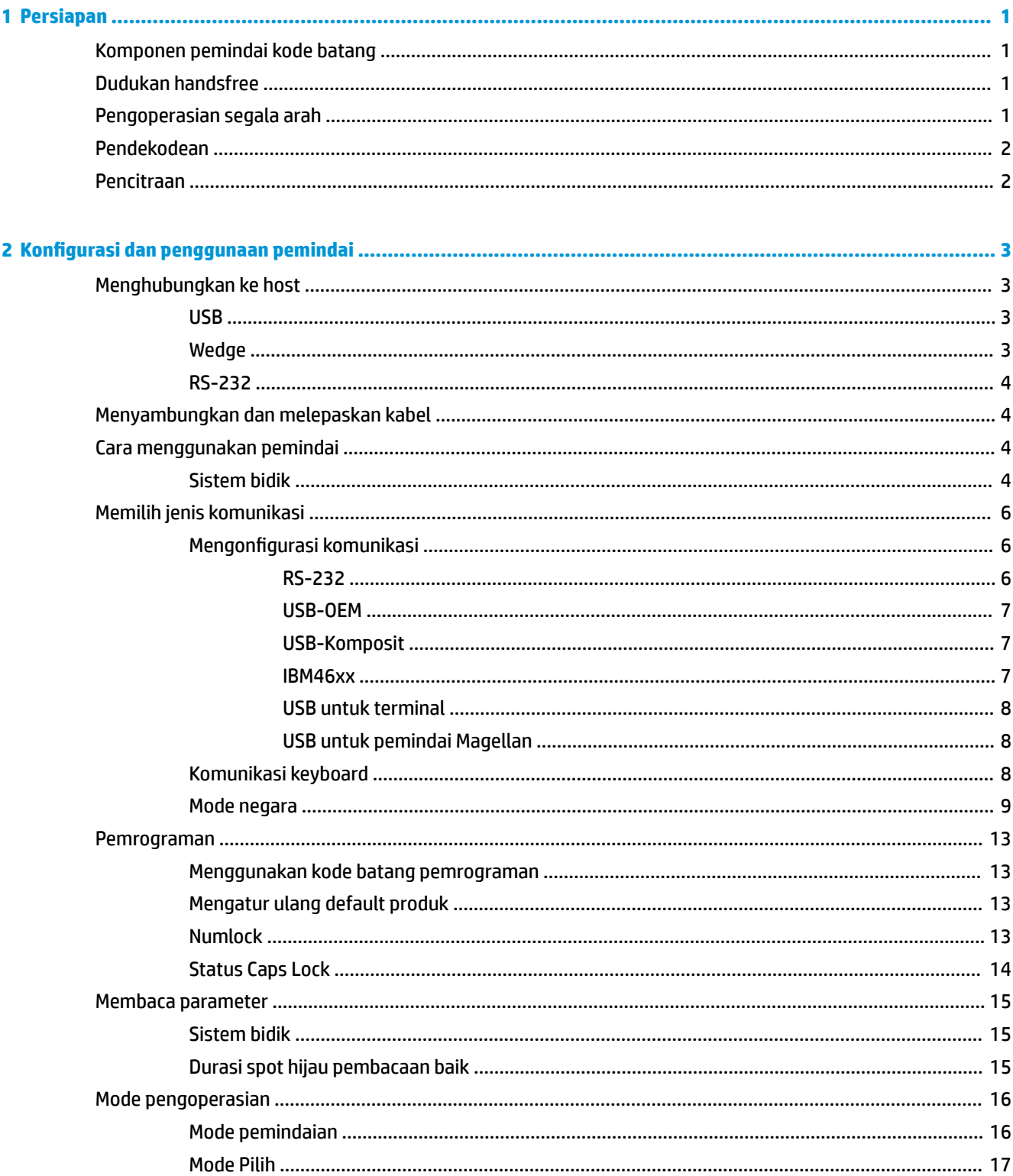

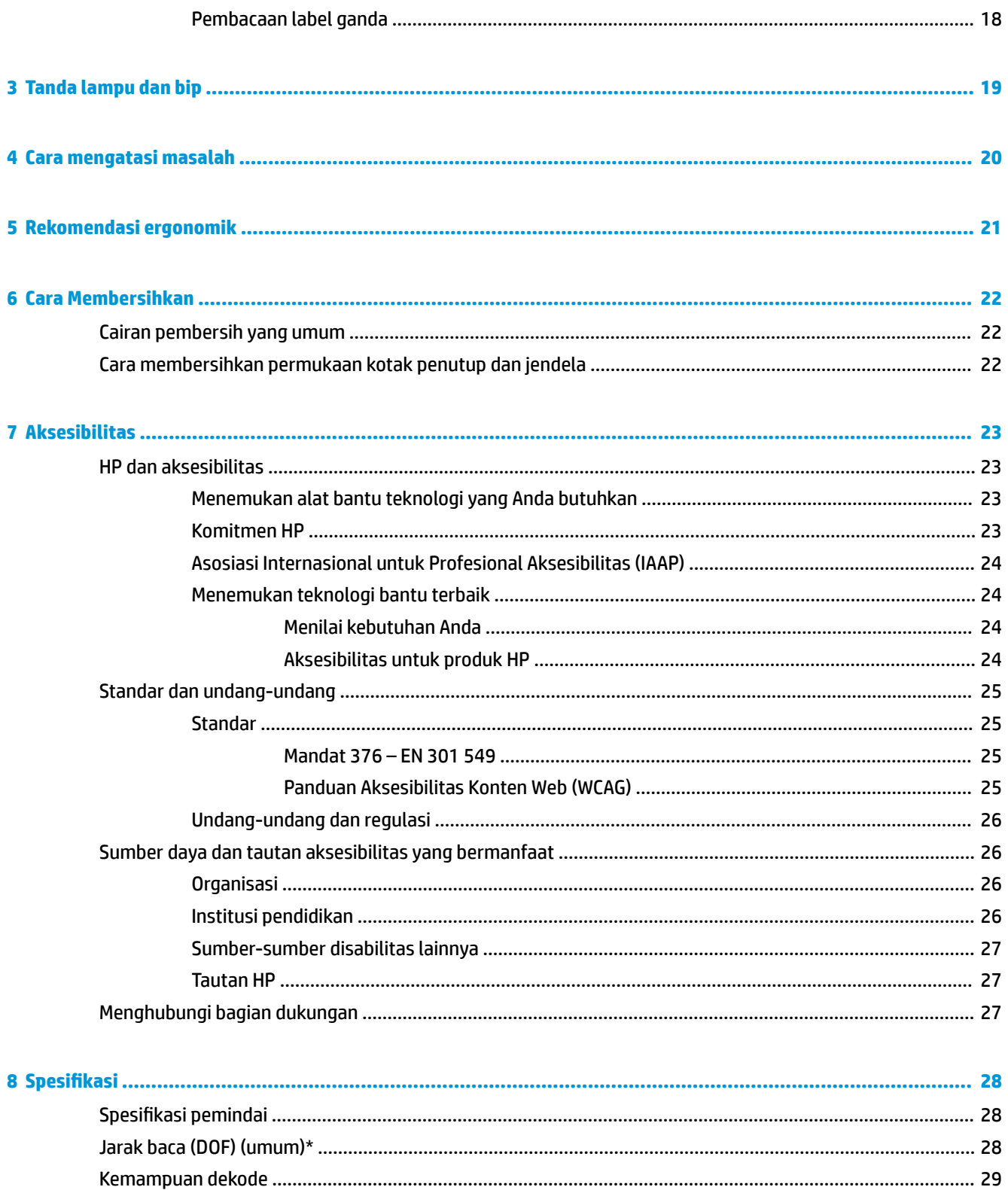

# <span id="page-6-0"></span>**1 Persiapan**

Untuk informasi keselamatan dan peraturan, lihat *Informasi Produk* yang disediakan di kit dokumentasi Anda. Untuk mengakses panduan pengguna terbaru, kunjungi <http://www.hp.com/support> dan ikuti petunjuk untuk mencari produk Anda. Kemudian pilih **User Guides** (Panduan Pengguna).

## **Komponen pemindai kode batang**

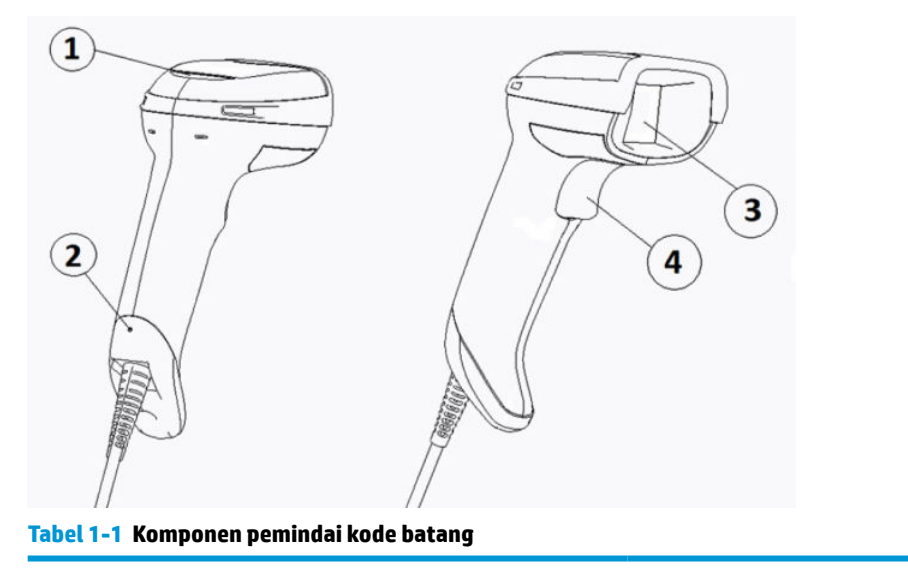

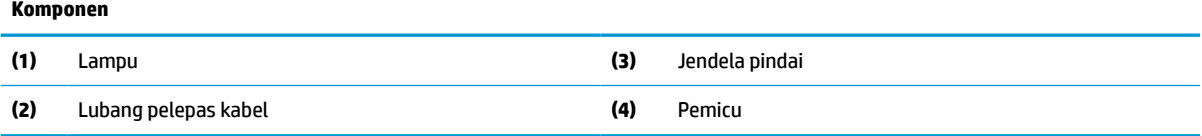

## **Dudukan handsfree**

Tersedia dudukan handsfree atau dudukan terintegrasi, tergantung modelnya. Dudukan memegang pemindai kode batang pada sudut yang memungkinkan pemindaian handsfree selain sebagai tempat penyimpanan pemindai.

Ketika Anda memasukkan pemindai kode batang ke dudukan, mode pemindaian secara otomatis berubah ke mode handsfree.

## **Pengoperasian segala arah**

Pemindai kode batang adalah pembaca segala arah yang memungkinkan Anda untuk memindai kode batang dari arah berbeda.

**▲** Untuk membaca simbol atau mengambil gambar, arahkan pemindai kode batang dan tarik pemicu.

<span id="page-7-0"></span>**EY CATATAN:** Jika pemindai kode batang diposisikan di dudukan pembaca kode batang, pemindai akan secara otomatis mendeteksi kode batang pada bidang tampilan menggunakan sambatan magnetik. Pemindai kemudian akan mengalihkan sistem pembacaan dari mode pemicu ke mode pendeteksian otomatis.

## **Pendekodean**

Pemindai kode batang akan mendekode semua kode batang 1D (linear) dan 2D, termasuk kode linear GS1 DataBar, kokde poss (China Post), dan kode tetap (seperti misanya GS1 DataBar Expanded Stacked, GS1 DataBar Stacked, GS1 DataBar, Stacked Omnidirectional). Pemindai akan mengirim streaming data dari simbol terdekode ke komputer host, dan kemudian pemindai akan siap untuk membaca simbol lainnya.

## **Pencitraan**

Pemindai juga dapat berfungsi sebagai kamera yang dapat mengambil keseluruhan gambar atau sebagian gambar label, tanda tangan dan item lainnya. Untuk informasi lebih lanjut, lihat HP Barcode Scanner D-Series Configuration Utility.

# <span id="page-8-0"></span>**2 Konfigurasi dan penggunaan pemindai**

Gunakan langkah berikut untuk menghubungkan pemindai kode batang dan memulai komunikasi dengan host:

- **1.** Hubungkan kabel ke pemindai kode batang dan host (lihat Menghubungkan ke host pada hal. 3).
- **2.** Konfigurasikan komunikasi (lihat [Mengonfigurasi komunikasi pada hal. 6](#page-11-0)).
- **3.** Membuat program pemindai kode batang (see [Pemrograman pada hal. 13](#page-18-0)).

## **Menghubungkan ke host**

Gunakan ilustrasi berikut untuk menentukan cara menghubungkan pemindai.

### **USB**

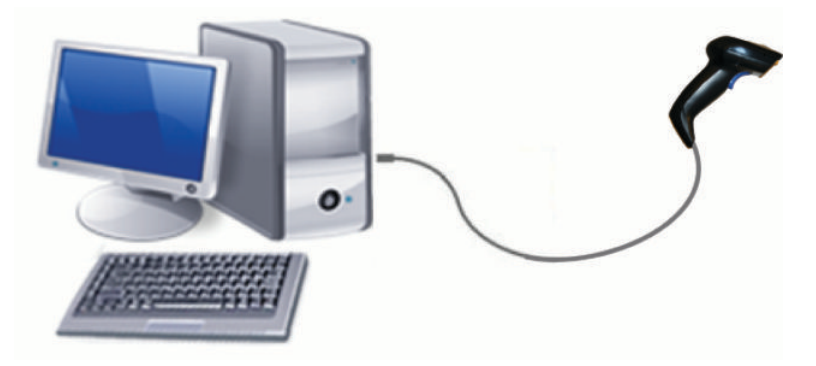

### **Wedge**

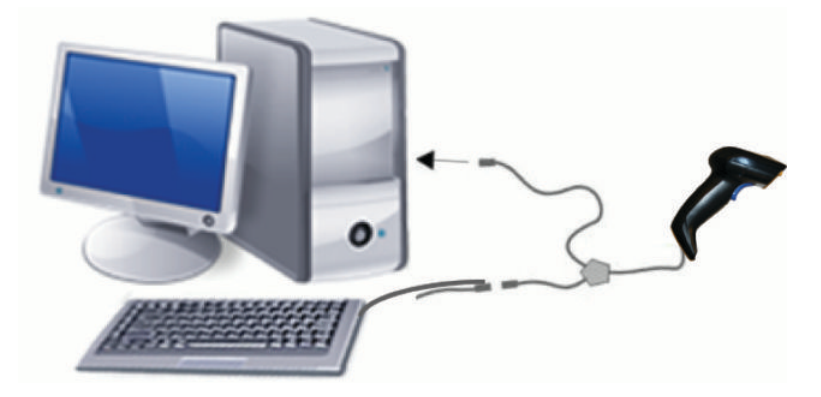

## <span id="page-9-0"></span>**RS-232**

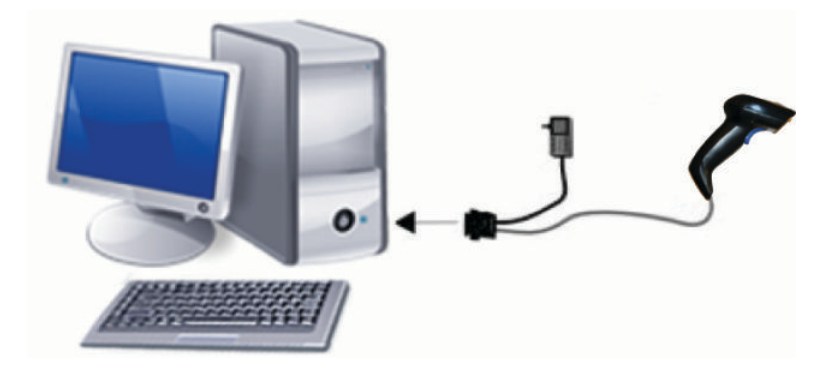

## **Menyambungkan dan melepaskan kabel**

Untuk melepaskan kabel komunikasi dari pemindai kode batang, ikuti langkah berikut:

- **1.** Masukkan ujung kawat klip kertas yang diluruskan ke dalam lubang pelepas di bagian belakang pemegang.
- **2.** Saat Anda menekan, tarik kabel.

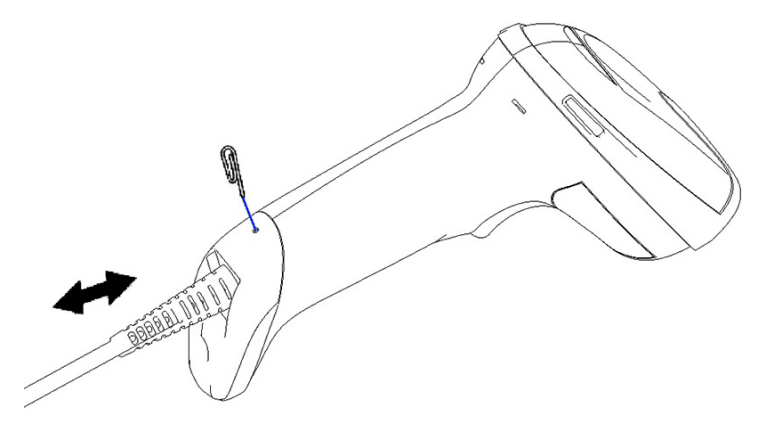

**TIPS:** Saat memasukkan kabel, pastikan penjepit konektor berada di sisi yang sama dengan lubang pelepas pemindai kode batang, dan masukkan kabel sampai terpasang dengan baik pada tempatnya.

# **Cara menggunakan pemindai**

## **Sistem bidik**

Pemindai kode batang mengambil dan mendekode kode batang. Alat ini dilengkapi dengan satu fungsi pendeteksi gerakan internal yang mengaktifkan sistem bidik pintar saat mendeteksi gerakan perangkat. Sistem bidik menunjukkan bidang pandang, yang harus diposisikan di atas kode batang:

Sinar merah akan menerangi label. Bidang tampilan yang ditujukkan oleh sistem bidik akan lebih kecil saat pemindai diposisikan lebih dekat ke kode batang. Posisikan kode dengan batang atau elemen yang lebih kecil lebih dekat ke pembaca dan batang atau elemen yang lebih besar lebih jauh dari pembaca.

Pembacaan yang berhasil bila sistem bidik berada di tengah dan seluruh kode batang berada di dalam bidang bidik. Pembacaan yang berhasil ditunjukkan oleh adanya suara dan indikator LED spot hijau pembacaan baik.

Gambar berikut menunjukkan berbagai pola sistem pembidikan.

Indikator LED spot hijau pembacaan baik:

![](_page_10_Picture_1.jpeg)

Ukuran dan lokasi relatif pola sistem bidik:

![](_page_10_Figure_3.jpeg)

Simbol matriks 2D:

![](_page_10_Picture_5.jpeg)

Batang linear:

![](_page_10_Figure_7.jpeg)

# <span id="page-11-0"></span>**Memilih jenis komunikasi**

Setelah menghubungkan pemindai kode batang ke hostnya, pindai kode batang yang sesuai dengan jenis komunikasi sistem Anda.

Pemindai kode batang mendukung komunikasi host berikut:

- RS-232 STD
- RS-232 WN
- IBM46XX port 9b (diperlukan kabel khusus)
- USB HID POS
- **USB TEC Toshiba**
- USB (Keyboard, COM, OEM)
- USB Composite (Keyboard + COM)
- USB untuk Pemindai Magellan
- Keyboard Wedge

### **Mengonfigurasi komunikasi**

Pindai kode pemrograman yang sesuai dari daftar berikut untuk memilih jenis komunikasi untuk sistem Anda.

**<sup>2</sup> CATATAN:** Tidak seperti fitur dan pilihan beberapa pemrograman lainnya, pemilihan komunikasi mengharuskan Anda untuk memindai hanya satu label kode batang pemrograman. Jangan memindai kode batang Enter atau Exit sebelum memindai kode batang pemilihan komunikasi.

Beberapa komunikasi mengharuskan pemindai untuk mulai pada status dinonaktifkan saat menyalakan daya. Jika Anda perlu melakukan konfigurasi pemindai tambahan pada status ini, tarik pemicu dan tahan selama 5 detik. Pemindai akan berubah ke status yang memungkinkan pemrograman dengan kode batang.

### **RS-232**

Komunikasi RS-232

![](_page_11_Picture_18.jpeg)

— — — — — — — — — — — — — — — — — — — — — — — —

— — — — — — — — — — — — — — — — — — — — — — — —

RS-232 Wincor-Nixdorf

![](_page_11_Picture_21.jpeg)

Pilih RS232-WN

<span id="page-12-0"></span>RS-232 untuk digunakan untuk OPOS/UPOS/JavaPOS

![](_page_12_Picture_1.jpeg)

Pilih RS-232 OPOS PC

USB Com untuk mensimulasikan komunikasi RS-232

— — — — — — — — — — — — — — — — — — — — — — — —

![](_page_12_Picture_4.jpeg)

**USB-OEM**

USB-OEM (dapat digunakan untuk OPOS/UPOS/JavaPOS)

![](_page_12_Picture_7.jpeg)

### **USB-Komposit**

USB-Komposit

![](_page_12_Picture_10.jpeg)

### **IBM46xx**

IBM46xx Port 9b

![](_page_12_Picture_13.jpeg)

### <span id="page-13-0"></span>**USB untuk terminal**

USB HID POS

![](_page_13_Picture_2.jpeg)

Pilih USB HID POS

USB TEC Toshiba

![](_page_13_Picture_5.jpeg)

Pilih USB Toshiba TEC

### **USB untuk pemindai Magellan**

USB untuk Magellan

![](_page_13_Picture_9.jpeg)

Pilih untuk USB Pemindai Magellan

### **Komunikasi keyboard**

Gunakan kode batang pemrograman untuk memilih opsi untuk USB komunikasi keyboard dan wedge.

AT, PS/2 25-286, 30-286, 50, 50Z, 60, 70, 80, 90, dan 95 dengan pengodean tombol standar

— — — — — — — — — — — — — — — — — — — — — — — —

![](_page_13_Picture_14.jpeg)

Keyboard Wedge untuk IBM AT PS2 dengan pengodean tombol standar tetapi tanpa keyboard eksternal

![](_page_13_Picture_16.jpeg)

Pilih KBD-AT-NK

AT, PS/2 25-286, 30-286, 50, 50Z, 60, 70, 80, 90, dan 95 dengan tombol alternatif

— — — — — — — — — — — — — — — — — — — — — — — —

— — — — — — — — — — — — — — — — — — — — — — — —

<span id="page-14-0"></span>![](_page_14_Picture_0.jpeg)

Keyboard Wedge untuk IBM AT PS2 dengan alternatif pengodean tombol tetapi tanpa keyboard eksternal

![](_page_14_Picture_2.jpeg)

Pilih KBD-AT-ALT-NK

Keyboard USB dengan pengodean tombol standar

— — — — — — — — — — — — — — — — — — — — — — — —

— — — — — — — — — — — — — — — — — — — — — — — —

— — — — — — — — — — — — — — — — — — — — — — — —

![](_page_14_Picture_5.jpeg)

Pilih Keyboard USB (default)

Keyboard USB dengan pengodean tombol alternatif

![](_page_14_Picture_8.jpeg)

Keyboard USB dengan pengodean tombol alternatif

### **Mode negara**

Fitur ini merinci negara atau bahasa yang didukung oleh keyboard. Komunikasi berikut ini mendukung mode semua negara:

- Keyboard USB dengan pengodean tombol alternatif
- Keyboard USB dengan pengodean tombol standar
- AT, PS/2 25-286, 30-286, 50, 50Z, 60, 70, 80, 90, dan 95 dengan pengodean tombol standar
- Keyboard wedge untuk IBM AT PS2 dengan pengodean tombol standar tetapi tanpa keyboard eksternal
- AT, PS/2 25-286, 30-286, 50, 50Z, 60, 70, 80, 90, dan 95 tanpa tombol alternatif
- Keyboard wedge untuk IBM AT PS2 tanpa pengodean tombol alternatif tetapi tanpa keyboard eksternal

Semua komunikasi lainnya mendukung hanya mode negara berikut: AS, Belgia, Inggris, Prancis, Jerman, Italia, Spanyol, dan Swedia.

![](_page_15_Picture_0.jpeg)

Masuk atau keluar mode pemrograman

— — — — — — — — — — — — — — — — — — — — — — — —

— — — — — — — — — — — — — — — — — — — — — — — —

— — — — — — — — — — — — — — — — — — — — — — — —

— — — — — — — — — — — — — — — — — — — — — — — —

— — — — — — — — — — — — — — — — — — — — — — — —

— — — — — — — — — — — — — — — — — — — — — — — —

![](_page_15_Picture_2.jpeg)

Mode negara = AS (default)

![](_page_15_Picture_4.jpeg)

Mode negara = Belgia

![](_page_15_Picture_6.jpeg)

Mode negara = Kroasia\*

![](_page_15_Picture_8.jpeg)

Mode negara = Republik Cekoslovakia\*

![](_page_15_Picture_10.jpeg)

Mode negara = Denmark\*

![](_page_15_Picture_12.jpeg)

Mode negara = Prancis

![](_page_16_Picture_0.jpeg)

Mode negara = Prancis Kanada\*

— — — — — — — — — — — — — — — — — — — — — — — —

— — — — — — — — — — — — — — — — — — — — — — — —

— — — — — — — — — — — — — — — — — — — — — — — —

— — — — — — — — — — — — — — — — — — — — — — — —

— — — — — — — — — — — — — — — — — — — — — — — —

— — — — — — — — — — — — — — — — — — — — — — — —

— — — — — — — — — — — — — — — — — — — — — — — —

![](_page_16_Picture_2.jpeg)

Mode negara = Jerman

![](_page_16_Picture_4.jpeg)

Mode negara = Hongaria\*

![](_page_16_Picture_6.jpeg)

Mode negara = Italia

![](_page_16_Picture_8.jpeg)

Mode negara = 106-tombol Jepang\*

![](_page_16_Picture_10.jpeg)

Mode negara = Lituania\*

![](_page_17_Picture_0.jpeg)

Mode negara = Norwegia\*

— — — — — — — — — — — — — — — — — — — — — — — —

— — — — — — — — — — — — — — — — — — — — — — — —

— — — — — — — — — — — — — — — — — — — — — — — —

— — — — — — — — — — — — — — — — — — — — — — — —

— — — — — — — — — — — — — — — — — — — — — — — —

— — — — — — — — — — — — — — — — — — — — — — — —

![](_page_17_Picture_2.jpeg)

Mode negara = Polandia\*

![](_page_17_Picture_4.jpeg)

Mode negara = Portugal\*

![](_page_17_Picture_6.jpeg)

Mode negara = Rumania\*

![](_page_17_Picture_8.jpeg)

Mode negara = Spanyol

![](_page_17_Picture_10.jpeg)

Mode negara = Swedia

![](_page_17_Picture_12.jpeg)

<span id="page-18-0"></span>Mode negara = Slowakia\*

![](_page_18_Picture_1.jpeg)

— — — — — — — — — — — — — — — — — — — — — — — —

\* Mendukung hanya komunikasi yang tercantum dalam deskripsi fitur mode negara.

— — — — — — — — — — — — — — — — — — — — — — — —

## **Pemrograman**

Pemindai kode batang ini dikonfigurasi di pabrik dengan satu set fitur default standar. Setelah memindai kode batang komunikasi, pilih opsi lain dan sesuaikan pemindai kode batang dengan kode batang pemrograman yang tersedia di [Mengonfigurasi komunikasi pada hal. 6](#page-11-0).

### **Menggunakan kode batang pemrograman**

Beberapa label kode batang pemrograman, seperti Atur Ulang Pengaturan Default, hanya memerlukan pemindaian satu label untuk mengaktifkan perubahan. Kode batang lain mengharuskan Anda untuk memasukkan pemindai kode batang ke Mode Pemrograman sebelum memindainya, seperti berikut ini:

- **1.** Pindai kode batang Masuk atau Keluar sekali untuk memasuki Mode Pemrograman.
- **2.** Pindai pengaturan parameter.
- **3.** Pindai kode batang Masuk atau Keluar untuk menerima perubahan. Pemindaian ini menyebabkan keluar dari mode pemrograman dan mengembalikan pemindai kode batang ke operasi normal.

### **Mengatur ulang default produk**

Jika Anda ingin mengembalikan pemindai koda batang ke konfigurasi awalnya, pindai kode batang berikut ini.

**T CATATAN:** Pengaturan default pabrik didasarkan atas tipe komuniksi. Pastikan pemindai kode batang Anda sudah dikonfigurasikan untuk komunikasi yang tepat sebelum memindai label ini. Untuk informasi lebih lanjut, lihat [Memilih jenis komunikasi pada hal. 6.](#page-11-0)

![](_page_18_Picture_13.jpeg)

Mengatur ulang pengaturan default

### **Numlock**

Pilihan ini menjelaskan tentang pengaturan tombol Numlock saat berada di komunikasi wedge keyboard. Hal ini hanya berlaku untuk mengganti komunikasi pengodean tombol. Tidak berlaku untuk keyboard USB.

![](_page_18_Picture_17.jpeg)

<span id="page-19-0"></span>Masuk atau keluar mode pemrograman

![](_page_19_Picture_1.jpeg)

Numlock = tombol Numlock tidak diubah (default)

— — — — — — — — — — — — — — — — — — — — — — — —

![](_page_19_Picture_3.jpeg)

Numlock = tombol Numlock beralih

## **Status Caps Lock**

Pilihan ini menerangkan format data karakter yang dikirmkan pemindai kode batang. Berlaku untuk keyboard komunikasi wedge keyboard. Ini tidak berlaku bila memilih keyboard pengodean tombol alternatif.

— — — — — — — — — — — — — — — — — — — — — — — —

— — — — — — — — — — — — — — — — — — — — — — — —

— — — — — — — — — — — — — — — — — — — — — — — —

![](_page_19_Picture_7.jpeg)

Masuk atau keluar mode pemrograman

![](_page_19_Picture_9.jpeg)

Status Caps Lock = Caps Lock nonaktif (default)

— — — — — — — — — — — — — — — — — — — — — — — —

![](_page_19_Picture_11.jpeg)

Status Caps Lock = Caps Lock aktif

![](_page_19_Picture_13.jpeg)

Status Caps Lock = Mengaktifkan Caps Lock Otomatis

## <span id="page-20-0"></span>**Membaca parameter**

Gerakkan pemindai kode batang ke arah target dan letakkan di tengah pola bidik dan sistem pencahayaan untuk mengambil dan mendekode gambar. Untuk informasi lebih lanjut, lihat Cara menggunakan pemindai [pada hal. 4](#page-9-0).

Sistem bidik akan mati sebentar setelah mengambil gambar. Jika tidak ada kode yang terdeteksi, sistem bidik akan hidup sebelum pengambilan gambar berikutnya. Pencahayaan akan tetap menyala sampai simbol terdekodekan.

Saat memindai simbol, sesuaikan jarak antara pemindai kode batang sampai gambar dapat diambil.

### **Sistem bidik**

Tersedia sejumlah pilihan untuk menyesuaikan kontrol sistem bidik. Untuk informasi lebih lanjut dan pemograman kode batang, lihat [Sistem bidik pada hal. 4](#page-9-0).

### **Durasi spot hijau pembacaan baik**

Pembaca kode batang dapat memproyeksikan spot hijau untuk menunjukkan pembacaan yang berhasil. Gunakan kode batang berikut untuk menentukan durasi sinar penunjuk pembacaan baik setelah sebuah pembacaan berhasil.

![](_page_20_Picture_8.jpeg)

Masuk atau keluar mode pemrograman

![](_page_20_Picture_10.jpeg)

Spot hijau pembacaan baik dinonaktifkan

![](_page_20_Picture_12.jpeg)

Durasi spot hijau pembacaan baik = pendek (300 mdtk) (default)

— — — — — — — — — — — — — — — — — — — — — — — —

— — — — — — — — — — — — — — — — — — — — — — — —

— — — — — — — — — — — — — — — — — — — — — — — —

— — — — — — — — — — — — — — — — — — — — — — — —

![](_page_20_Picture_14.jpeg)

Durasi spot hijau pembacaan baik = medium (500 mdtk)

<span id="page-21-0"></span>![](_page_21_Picture_0.jpeg)

Durasi spot hijau pembacaan baik = panjang (800 mdtk)

## **Mode pengoperasian**

### **Mode pemindaian**

Anda dapat mengatur pemindai untuk beroperasi di salah satu mode pemindaian berikut ini:

Pemicu Tunggal (default) – Mode ini berhubungan dengan pengoperasian pemindai tangan tertentu. Bila pemicu ditarik, pencahayaan diaktifkan, dan pemindai akan membaca label. Pemindaian diaktifkan sampai salah satu hal berikut akan terjadi:

- Waktu pemindaian maksimum yang dapat diprogram telah berakhir.
- Label terbaca.
- Pemicu dilepaskan.

Pemicu Pulsa Ganda – Pemindaian dimulai saat pemicu ditarik dan tetap berlangsung setelah pemicu dilepas, dan sampai pemicu ditarik kembali atau sampai waktu pemindaian maksimum yang dapat diprogram berakhir. Pembacaan label tidak menonaktifkan pemindaian. Batas Waktu Pembacaan Ganda mencegah pembacaan ganda yang tidak dikehendaki saat berada dalam mode ini.

Pemicu Tahan Ganda – Bila pemicu ditarik, pemindaian akan dimulai dan produk memindai sampai pemicu dilepaskan atau waktu pemindaian maksimum\* berakhir. Pembacaan label tidak menonaktifkan pemindaian. Batas Waktu Pembacaan Ganda mencegah pembacaan ganda yang tidak dikehendaki saat berada dalam mode ini.

Selalu Menyala – Pencahayaan selalu menyala dan pemindai selalu siap digunakan untuk membaca kode. Batas Waktu Pembacaan Ganda mencegah pembacaan ganda yang tidak diinginkan.

Berkedip – Pencahayaan pemindai kode batang akan berkedip apa pun status pemicu. Pembacaan kode akan berlangsung hanya pada waktu Kedip Menyala\*. Batas Waktu Pembacaan Ganda\* mencegah pembacaan ganda yang tidak diinginkan.

Mendeteksi Obyek – Pemindai mencari perubahan yang terjadi di bidang tampilannya. Pola pembidikan selalu menyala untuk menunjukkan area pembacaan optimum. Jika sejumlah gerakan tertentu dapat dideteksi, cahaya putih akan menyala. Pemindaian terus berlangsung sampai label terbaca atau waktu pindai maksimum tercapai.

\* Dikontrol oleh Waktu Kedip Menyala dan Waktu Kedip Mati.

— — — — — — — — — — — — — — — — — — — — — — — —

![](_page_21_Picture_15.jpeg)

Masuk atau keluar mode pemrograman

<span id="page-22-0"></span>![](_page_22_Picture_0.jpeg)

Mode Pemindaian = Pemicu Tunggal (default)

— — — — — — — — — — — — — — — — — — — — — — — —

![](_page_22_Picture_3.jpeg)

Mode Pemindaian = Pemicu Pulsa Ganda

![](_page_22_Picture_5.jpeg)

Mode Pemindaian = Pemicu Tahan Ganda

![](_page_22_Figure_7.jpeg)

Mode Pemindaian = Berkedip

![](_page_22_Picture_9.jpeg)

Mode Pemindaian = Selalu menyala

![](_page_22_Picture_11.jpeg)

Mode Pemindaian = Mode Dudukan

### **Mode Pilih**

Pilih mode sesuai dengan kemampuan pemindai kode batang untuk mendekode label hanya saat dekat ke bagian tengah pola pembidikan, yaitu area yang ditunjukkan oleh garis merah. Menentukan proses pengodean dan transmisi saat kode batang yang tidak berada di dalam jarak yang dapat dikonfigurasikan dari bagian tengah pola bidik tidak dikenal atau dikirimkan ke host. Hanya aktif saat pemindai berada dalam mode Pemicu Tunggal. Jika pemindai beralih ke mode pembacaan berbeda, mode Pilih secara otomatis akan dinonaktifkan.

— — — — — — — — — — — — — — — — — — — — — — — —

— — — — — — — — — — — — — — — — — — — — — — — —

— — — — — — — — — — — — — — — — — — — — — — — —

— — — — — — — — — — — — — — — — — — — — — — — —

— — — — — — — — — — — — — — — — — — — — — — — —

## <span id="page-23-0"></span>**CATATAN:** Fitur ini tidak kompatibel dengan Pembacaan Label Ganda dalam volume.

— — — — — — — — — — — — — — — — — — — — — — — —

— — — — — — — — — — — — — — — — — — — — — — — —

![](_page_23_Picture_1.jpeg)

Masuk atau keluar mode Pemrograman

![](_page_23_Picture_3.jpeg)

Mode pilih = Dinonaktifkan (default)

![](_page_23_Picture_5.jpeg)

Mode pilih = Diaktifkan

### **Pembacaan label ganda**

Pemindai kode batang menawarkan sejumlah pilihan untuk membaca label ganda. Lihat HP Barcode Scanner D-Series Configuration Utility untuk penjelasan fitur ini dan label pemrograman.

# <span id="page-24-0"></span>**3 Tanda lampu dan bip**

Suara bip pemindai, dan cahaya kedipan atau perubahan warna menunjukkan berbagai fungsi atau kesalahan pada pemindai. Spot hijau juga menyala untuk menunjukkan pembacaan baik. Tabel berikut berisi daftar tanda tersebut.

#### **Tabel 3-1 Tanda lampu dan bip**

![](_page_24_Picture_124.jpeg)

# <span id="page-25-0"></span>**4 Cara mengatasi masalah**

#### **Tabel 4-1 Cara mengatasi masalah**

![](_page_25_Picture_105.jpeg)

# <span id="page-26-0"></span>**5 Rekomendasi ergonomik**

**A PERHATIAN:** Untuk mencegah atau meminimalkan potensi risiko cedera ergonomik, ikuti rekomendasi berikut ini:

- Mengurangi atau meniadakan gerakan berulang.
- Mempertahankan posisi alami.
- Mengurangi atau meniadakan tenaga yang berlebihan.
- Simpan benda yang sering digunakan di tempat yang mudah dijangkau.
- Menjalankan tugas dengan ketinggian sesuai.
- Mengurangi atau meniadakan getaran.
- Mengurangi atau meniadakan tekanan langsung.
- Memberikan workstation yang dapat disesuaikan.
- **Memberikan ruang yang cukup.**
- **Memberikan ruang yang cukup.**
- Menyediakan lingkungan kerja yang sesuai.
- Meningkatkan prosedur kerja.

# <span id="page-27-0"></span>**6 Cara Membersihkan**

Permukaan eksterior dan jendela pemindaian dapat terkena tumpahan, noda, atau kotoran yang secara berkala harus dibersihkan untuk memastikan kinerja terbaik selama pengoperasian pemindaian. Gunakan prosedur berikut untuk menjaga agar pemindai selalu dalam kondisi pengoperasian yang baik.

- **PERHATIAN:** Pastikan untuk mematikan daya dan mencabut sambungan perangkat dari stopkontak sebelum dibersihkan.
- **PENTING:** Jangan gunakan bantalan atau bahan pembersih yang kasar.

## **Cairan pembersih yang umum**

Pembersih dan disinfektan berikut sudah diuji untuk membersihkan penutup.

#### **Tabel 6-1 Cairan pembersih yang umum**

![](_page_27_Picture_140.jpeg)

**M** PENTING: Disinfektan dapat menyebabkan reaksi keras pada logam. Bahan ini hanya direkomendasikan untuk penggunaan pada kotak penutup.

Jangan menyemprotkan atau menumpahkan pembersih secara langsung ke dalam unit.

Jangan gunakan larutan konsentratnya.

Jangan gunakan aerosol, pelarut, atau bahan yang abrasif.

Jangan gunakan lap kertas atau kain kasar untuk membersihkan jendela.

## **Cara membersihkan permukaan kotak penutup dan jendela**

- **1.** Lembapkan kain halus dengan larutan pembersih yang direkomendasikan. Pastikan untuk menuang larutan ke kain pembersih terlebih dahulu. Peras kelebihan cairan dari kain.
- **2.** Gunakan kain untuk mengelap permukaan unit. Gunakan kapas pembersih, dilembapkan sedikit, untuk membersihkan sudut dan celah.
- **3.** Gunakan kain bersih dan kering lain untuk menghilangkan sisa bahan pembersih dan memastikan unit kering.

# <span id="page-28-0"></span>**7 Aksesibilitas**

# **HP dan aksesibilitas**

Karena HP bekerja untuk menjalin keragaman, inklusi, dan pekerjaan/kehidupan ke dalam jalinan perusahaan, semuanya tercermin dalam semua tindakan HP. HP berupaya untuk menciptakan lingkungan yang inklusif dan berfokus untuk menghubungkan orang dengan kekuatan teknologi di seluruh dunia.

### **Menemukan alat bantu teknologi yang Anda butuhkan**

Teknologi dapat mengeluarkan seluruh potensi Anda sebagai manusia. Teknologi bantu akan menghilangkan hambatan dan membantu Anda menciptakan independensi di rumah, di kantor, dan dalam lingkungan masyarakat. Teknologi bantu membantu meningkatkan, mengelola, dan meningkatkan kemampuan fungsi teknologi informasi dan elektronik. Untuk informasi lebih lanjut, lihat [Menemukan teknologi bantu terbaik](#page-29-0)  [pada hal. 24](#page-29-0).

### **Komitmen HP**

HP berkomitmen untuk menyediakan produk dan layanan yang dapat diakses oleh penyandang disabilitas. Komitmen ini mendukung tujuan keberagaman perusahaan dan membantu memastikan bahwa teknologi kita bermanfaat bagi semua orang.

Target HP adalah untuk merancang, membuat, dan memasarkan produk dan layanan yang dapat digunakan secara efektif oleh siapa saja, termasuk penyandang disabilitas, baik dengan kemampuan sendiri maupun dengan bantuan alat pendukung yang sesuai.

Untuk mewujudkan tujuan tersebut, Kebijakan Alat Bantu ini menetapkan tujuh tujuan utama yang memandu tindakan HP. Semua manajer dan karyawan HP diharapkan dapat mendukung tujuan ini dan implementasinya sesuai dengan peran dan tanggung jawab mereka:

- Meningkatkan kesadaran terhadap masalah aksesibilitas di dalam HP, dan menyediakan pelatihan yang dibutuhkan karyawan untuk merancang, membuat, memasarkan, dan menghadirkan produk dan layanan yang mudah diakses.
- Mengembangkan panduan aksesibilitas untuk produk dan layanan, dan memberikan tanggung jawab kepada kelompok pengembangan produk untuk mengimplementasikan panduan ini jika memungkinkan secara kompetitif, teknis, dan ekonomis.
- Melibatkan penyandang disabilitas dalam mengembangkan panduan aksesibilitas dalam merancang dan menguji produk dan layanan.
- Mendokumentasikan fitur-fitur aksesibilitas dan mempublikasikan informasi tentang produk dan layanan HP dalam bentuk yang mudah diakses.
- Menjalin hubungan dengan penyedia solusi dan teknologi bantu terkemuka.
- Mendukung riset dan pengembangan internal dan eksternal yang akan menyempurnakan teknologi bantu yang relevan dengan produk dan layanan HP.
- Mendukung dan berkontribusi terhadap standar dan panduan industri untuk aksesibilitas.

## <span id="page-29-0"></span>**Asosiasi Internasional untuk Profesional Aksesibilitas (IAAP)**

IAAP adalah asosiasi nirlaba yang berfokus untuk memajukan profesi aksesibilitas melalui jaringan, pendidikan, dan sertifikasi. Tujuannya adalah untuk membantu profesional aksesibilitas dalam mengembangkan dan memajukan karier mereka dan untuk lebih mendukung organisasi dalam mengintegrasikan aksesibilitas ke dalam produk dan infrastruktur mereka.

HP adalah anggota pendiri, dan HP bergabung untuk berpartisipasi dengan organisasi lainnya untuk memajukan bidang aksesibilitas. Komitmen ini mendukung aksesibilitas HP dalam merancang, membuat, dan memasarkan produk dan layanan yang dapat digunakan secara efektif oleh penyandang disabilitas.

IAAP akan menjadikan profesi kuat dengan menghubungkan perorangan, pelajar, dan organisasi secara global untuk saling belajar satu sama lain. Jika Anda tertarik untuk belajar lebih lanjut, kunjungi <http://www.accessibilityassociation.org> untuk bergabung dalam komunitas online, mendaftar buletin, dan mempelajari tentang opsi keanggotaan.

### **Menemukan teknologi bantu terbaik**

Semua orang, termasuk penyandang disabilitas atau keterbatasan yang berhubungan dengan usia, harus dapat berkomunikasi, mengekspresikan diri mereka, dan terhubung dengan dunia menggunakan teknologi. HP berkomitmen untuk meningkatkan kesadaran aksesibilitas di dalam lingkup HP dan dengan pelanggan dan mitra kami. Apakah itu font besar yang mudah ditangkap mata, pengenalan suara yang mengistirahatkan kedua tangan Anda, atau teknologi bantu lainnya untuk membantu Anda dalam situasi tertentu—beragam teknologi bantu menjadikan produk HP lebih mudah digunakan. Bagaimana caranya memilih?

### **Menilai kebutuhan Anda**

Teknologi dapat mengeluarkan seluruh potensi Anda. Teknologi bantu akan menghilangkan hambatan dan membantu Anda menciptakan independensi di rumah, di kantor, dan dalam lingkungan masyarakat. Teknologi bantu (AT) membantu meningkatkan, mengelola, dan meningkatkan kemampuan fungsi elektronik dan teknologi informasi.

Anda dapat memilih dari banyak produk AT. Penilaian AT Anda harus memungkinkan Anda untuk mengevaluasi beberapa produk, menjawab pertanyaan Anda, serta memfasilitasi pilihan Anda untuk solusi terbaik dalam situasi Anda. Anda akan menemukan bahwa profesional yang berkualifikasi untuk melakukan penilaian AT berasal dari banyak bidang, di antaranya mereka yang memegang lisensi atau sertifikat di bidang terapi, terapi okupasional, patologi wicara/bahasa, dan bidang keahlian lainnya. Sementara yang lainnya, kendati tidak memiliki sertifikat atau lisensi, juga dapat memberikan informasi evaluasi. Anda dapat menanyakan tentang pengalaman, keahlian, dan tarif orang yang dimaksud untuk menentukan apakah mereka sesuai dengan kebutuhan Anda.

### **Aksesibilitas untuk produk HP**

Tautan berikut menyediakan informasi tentang fitur-fitur aksesibilitas dan teknologi bantuan, jika sesuai, yang disertakan dalam berbagai produk HP. Sumber daya ini akan membantu Anda memilih fitur teknologi bantuan tertentu serta produk yang paling tepat untuk situasi Anda.

- [HP Elite x3–Opsi Aksesibilitas \(Windows 10 Mobile\)](http://support.hp.com/us-en/document/c05227029)
- [HP PC–Opsi Aksesibilitas Windows 7](http://support.hp.com/us-en/document/c03543992)
- [HP PC–Opsi Aksesibilitas Windows 8](http://support.hp.com/us-en/document/c03672465)
- [HP PC–Opsi Aksesibilitas Windows 10](http://support.hp.com/us-en/document/c04763942)
- [Tablet HP Slate 7–Mengaktifkan Fitur Aksesibilitas pada Tablet HP Anda \(Android 4.1/Jelly Bean\)](http://support.hp.com/us-en/document/c03678316)
- [PC HP SlateBook–Mengaktifkan Fitur Aksesibilitas \(Android 4.3, 4.2/Jelly Bean\)](http://support.hp.com/us-en/document/c03790408)
- <span id="page-30-0"></span>● [PC HP Chromebook–Mengaktifkan Fitur Aksesibilitas pada HP Chromebook atau Chromebox Anda \(OS](https://support.google.com/chromebook/answer/177893?hl=en&ref_topic=9016892)  [Chrome\)](https://support.google.com/chromebook/answer/177893?hl=en&ref_topic=9016892)
- [HP Shopping–periferal untuk produk HP](http://store.hp.com/us/en/ContentView?eSpotName=Accessories&storeId=10151&langId=-1&catalogId=10051)

Jika Anda memerlukan dukungan tambahan dengan fitur aksesibilitas pada produk HP Anda, lihat [Menghubungi bagian dukungan pada hal. 27](#page-32-0).

Tautan tambahan ke mitra dan pemasok eksternal yang dapat memberikan bantuan tambahan:

- [Informasi Aksesibilitas Microsoft \(Windows 7, Windows 8, Windows 10, Microsoft Office\)](http://www.microsoft.com/enable)
- [Informasi aksesibilitas Produk Google \(Android, Chrome, Aplikasi Google\)](https://www.google.com/accessibility/)
- [Teknologi Bantu yang diurutkan berdasarkan jenis gangguan](http://www8.hp.com/us/en/hp-information/accessibility-aging/at-product-impairment.html)
- [Teknologi Bantu yang diurutkan berdasarkan jenis produk](http://www8.hp.com/us/en/hp-information/accessibility-aging/at-product-type.html)
- [Vendor Teknologi Bantu dengan deskripsi produk](http://www8.hp.com/us/en/hp-information/accessibility-aging/at-product-descriptions.html)
- [Asosiasi Industri Teknologi Bantu \(ATIA\)](http://www.atia.org/)

## **Standar dan undang-undang**

### **Standar**

Bab 508 dari standar Peraturan Akuisisi Federal (FAR) dibuat oleh Dewan Akses AS untuk mengatur akses ke teknologi informasi dan komunikasi (ICT) bagi penyandang disabilitas fisik, sensorik, atau kognitif. Standar tersebut memuat kriteria teknis yang spesifik untuk berbagai jenis teknologi, serta persyaratan berbasis kinerja yang difokuskan pada kemampuan fungsional dari produk yang tercakup. Kriteria spesifik mencakup aplikasi perangkat lunak dan sistem operasi, informasi dan aplikasi berbasis web, komputer, produk telekomunikasi, video dan multimedia, serta produk tertutup yang bekerja mandiri.

### **Mandat 376 – EN 301 549**

Standar EN 301 549 dibuat oleh Uni Eropa dalam Mandat 376 sebagai landasan untuk alat bantu online untuk pengadaan publik produk ICT. Standar tersebut menetapkan persyaratan aksesibilitas fungsional yang berlaku bagi produk dan layanan ICT, bersama dengan uraian prosedur pengujian dan metodologi evaluasi untuk masing-masing persyaratan aksesibilitas.

#### **Panduan Aksesibilitas Konten Web (WCAG)**

Panduan Aksesibilitas Konten Web (WCAG) dari Inisiatif Aksesibilitas Web (WAI) W3C membantu para perancang dan pengembang web untuk membuat situs yang lebih memenuhi kebutuhan penyandang disabilitas atau keterbatasan yang berhubungan dengan usia. WCAG memajukan aksesibilitas di berbagai konten web (teks, gambar, audio, dan video) dan aplikasi web. WCAG dapat diuji secara presisi, mudah dipahami dan digunakan, serta memberikan fleksibilitas bagi para pengembang web untuk berinovasi. WCAG 2.0 juga telah disetujui sebagai [ISO/IEC 40500:2012.](http://www.iso.org/iso/iso_catalogue/catalogue_tc/catalogue_detail.htm?csnumber=58625/)

WCAG secara spesifik difokuskan pada hambatan untuk mengakses web yang dialami oleh penyandang disabilitas visual, auditori, fisik, kognitif, dan neurologis, dan oleh pengguna web berusia lanjut yang memiliki kebutuhan aksesibilitas. WCAG 2.0 menyediakan karakteristik konten yang dapat diakses:

- **Dapat dirasakan** (misalnya, dengan menetapkan alternatif teks untuk gambar, keterangan untuk audio, adaptabilitas presentasi, dan kontras warna)
- **Dapat dioperasikan** (dengan menetapkan akses keyboard, kontras warna, waktu input, menghindari penyitaan, dan kemudahan navigasi)
- <span id="page-31-0"></span>● **Dapat dipahami** (dengan menetapkan keterbacaan, prediktabilitas, dan bantuan input)
- **Kuat** (misalnya dengan menetapkan kompatibilitas dengan teknologi bantu)

### **Undang-undang dan regulasi**

Aksesibilitas TI dan informasi telah menjadi bidang perundang-undangan yang semakin penting. Tautan yang tercantum di bawah ini memberikan informasi mengenai undang-undang, peraturan, dan standar penting.

- [Amerika Serikat](http://www8.hp.com/us/en/hp-information/accessibility-aging/legislation-regulation.html#united-states)
- **[Kanada](http://www8.hp.com/us/en/hp-information/accessibility-aging/legislation-regulation.html#canada)**
- **[Eropa](http://www8.hp.com/us/en/hp-information/accessibility-aging/legislation-regulation.html#europe)**
- **[Inggris](http://www8.hp.com/us/en/hp-information/accessibility-aging/legislation-regulation.html#united-kingdom)**
- **[Australia](http://www8.hp.com/us/en/hp-information/accessibility-aging/legislation-regulation.html#australia)**
- **[Seluruh Dunia](http://www8.hp.com/us/en/hp-information/accessibility-aging/legislation-regulation.html#worldwide)**

## **Sumber daya dan tautan aksesibilitas yang bermanfaat**

Organisasi berikut dapat menjadi sumber daya yang baik untuk informasi mengenai disabilitas dan keterbatasan yang berhubungan dengan usia.

**EY** CATATAN: Daftar ini masih belum lengkap. Organisasi ini dicantumkan untuk keperluan informasi semata. HP tidak bertanggung jawab atas informasi atau kontak yang mungkin Anda peroleh di Internet. Daftar di halaman ini tidak menunjukkan dukungan HP.

### **Organisasi**

- Asosiasi Amerika untuk Penyandang Disabilitas (AAPD)
- Asosiasi Program Undang-Undang Teknologi Bantu (ATAP)
- Asosiasi Tuna Rungu Amerika (HLAA)
- Pusat Pelatihan dan Bantuan Teknis Teknologi Informasi (ITTATC)
- Lighthouse International
- Asosiasi Tuna Rungu Nasional
- Federasi Tuna Netra Nasional
- Perhimpunan Rekayasa Rehabilitasi & Teknologi Bantu Amerika Utara (RESNA)
- Telecommunications for the Deaf and Hard of Hearing, Inc. (TDI)
- Inisiatif Aksesibilitas Web W3C (WAI)

### **Institusi pendidikan**

- California State University, Northridge, Pusat Disabilitas (CSUN)
- University of Wisconsin Madison, Trace Center
- Program akomodasi komputer University of Minnesota

### <span id="page-32-0"></span>**Sumber-sumber disabilitas lainnya**

- Program Bantuan Teknis ADA (Undang-Undang Warga Amerika Penyandang Disabilitas)
- Jaringan Bisnis dan Disabilitas Global ILO
- **EnableMart**
- **Forum Disabilitas Eropa**
- Jaringan Akomodasi Kerja
- **Microsoft Enable**

### **Tautan HP**

[Format web kontak kami](https://h41268.www4.hp.com/live/index.aspx?qid=11387)

[Panduan kenyamanan dan keselamatan HP](http://www8.hp.com/us/en/hp-information/ergo/index.html)

[Penjualan sektor publik HP](https://government.hp.com/)

# **Menghubungi bagian dukungan**

### **CATATAN:** Dukungan hanya dalam bahasa Inggris.

- Pelanggan yang tuna rungu atau memiliki pendengaran lemah yang memiliki pertanyaan seputar dukungan teknis atau aksesibilitas produk HP:
	- Gunakan TRS/VRS/WebCapTel untuk menghubungi (877) 656-7058 Senin sampai Jumat, 06.00 sampai 21.00 Waktu Pegunungan.
- Pelanggan penyandang disabilitas lainnya atau keterbatasan yang berhubungan dengan usia yang memiliki pertanyaan seputar dukungan teknis atau aksesibilitas produk HP, silakan pilih salah satu opsi berikut:
	- Hubungi (888) 259-5707 Senin sampai Jumat, 06.00 sampai 21.00 Waktu Pegunungan.
	- Lengkapi [formulir Kontak untuk penyandang disabilitas atau keterbatasan yang berhubungan](https://h41268.www4.hp.com/live/index.aspx?qid=11387) [dengan usia.](https://h41268.www4.hp.com/live/index.aspx?qid=11387)

# <span id="page-33-0"></span>**8 Spesifikasi**

# **Spesifikasi pemindai**

### **Tabel 8-1 Spesifikasi pemindai**

![](_page_33_Picture_173.jpeg)

# **Jarak baca (DOF) (umum)\***

![](_page_33_Picture_174.jpeg)

#### <span id="page-34-0"></span>**Tabel 8-2 Jarak baca (Lanjutan)**

![](_page_34_Picture_134.jpeg)

13 mil DOF berdasarkan EAN. Semua kode 1D lain adalah Kode 39. Semua label tingkat A, tipe cahaya lingkungan, 20 °C, inklinasi label 10°.

## **Kemampuan dekode**

#### **Tabel 8-3 Kemampuan dekode**

#### **Kemampuan dekode**

#### **Kode batang 1D**

UPC/EAN/JAN (A, E, 13, 8), UPC/EAN/JAN (termsuk P2 /P5), UPC/EAN/JAN (termasuk ISBN / Bookland & ISSN), UPC/EAN Coupons, Code 39 (termasuk all ASCII), Code 39 Trioptic, Code39 CIP (French Pharmaceutical), LOGMARS (Code 39 w/ digit cek standar diaktifkan), Danish PPT, Code 32 (Italian Pharmacode 39), Code 128, Code 128 ISBT, Interleaved 2 of 5, Standard 2 of 5, Interleaved 2 of 5 CIP (HR), Industrial 2 of 5, Discrete 2 of 5, Matrix 2 of 5, IATA 2 of 5 Air cargo code, Code 11, Codabar, Codabar (NW7), ABC Codabar, EAN 128, Code 93, MSI, PZN, Plessey, Anker Plessey, GS1 DataBar Omnidirectional, GS1 DataBar Limited, GS1 DataBar Expanded, GS1 DataBar Truncated, DATABAR Expanded Coupon.

#### **Kode bertumpuk 2D**

Pemindai dapat mendekode simbologi berikut menggunakan bingkai ganda (seperti misalnya Multi-Frame Decoding): Datamatrix, Inverse Datamatrix. Anda dapat mengonfigurasikan Datamatrix untuk parameter berikut: Normal atau Terbalik, Model Bujur Sangkar atau Empat Persegi Panjang, panjang Data (1 - 3600 karakter), Maxicode, Kode QR (QR, Micro QR, dan Kode QR Ganda), Aztec, Kode Pos - (Australian Post, Japanese Post, KIX Post, Planet Code, Postnet, Royal Mail Code (RM45CC), Intelligent Mail Barcode (IMB), Sweden Post, Portugal Post), LaPoste A/R 39, PDF-417, MacroPDF, Micro PDF417, GS1 Composites (1 - 12), French CIP13ª; GS1 DataBar Stacked; GS1 DataBar Stacked Omnidirectional; GS1 DataBar Expanded Stacked; GSI Databar Composites; Chinese Sensible Code; Kode 2D terbalik<sup>b</sup>.

a Memungkinkan untuk menangani parameter ini dengan ULE.<br>b SW danat menerankan Kontrol Pengodean Normal/Terbalik k

<sup>b</sup> SW dapat menerapkan Kontrol Pengodean Normal/Terbalik ke simbologi berikut ini: Datamatrix, QR, Micro QR, Aztec, dan Chinese Sensible Code.